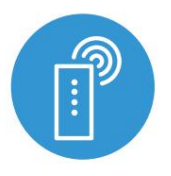

#### univerzalni daljinski upravljalnik simpleremote

#### Upravljanje s tehnologijo μWiFi  $\mathcal{V}$

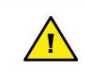

Izdelek vsebuje baterije, opisane v Direktivi 2013/56 / WE, ki jih ni mogoče zavreči skupaj z drugimi gospodinjskimi odpadki.

Izogibajte se mehanskim poškodbam. Baterije lahko eksplodirajo ali povzročijo opekline, če so poškodovane (npr. zmečkane) ali izpostavljene ognju ali visoki temperaturi.

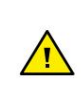

1

Uporabljajte samo alkalne baterije LR03 / AAA. Ne mešajte starih in novih baterij, ne polnite.

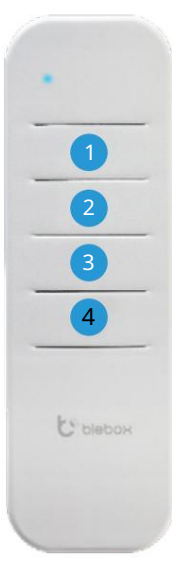

### SPLOŠNE INFORMACIJE

- Daljinski upravljalnik simpleRemote ima štiri funkcijske gumbe in modri LED indikator. Napajata  $\bullet$ ga dve alkalni bateriji LR03 / AAA, omogočata nadzor do 7 BleBox WiFi krmilnikov.
- Daljinski upravljalnik komunicira neposredno z napravami usmerjevalnik ni potreben.  $\bullet$ Komunikacija daljinskega upravljalnika je dvosmerna, uporabnik prejme povratno informacijo o izvedbi ukaza upravljalnika preko LED diode. Hitro utripanje LED označuje napako – npr. v situaciji, ko eden od nadzorovanih krmilnikov ni potrdil prejema krmilnega ukaza (izven dosega).
- Za zamenjavo baterije odvijte tri vijake na spodnji strani ohišja in previdno ločite elemente. Pri vstavljanju novih baterij bodite pozorni na polarnost – manjša vzmet je pozitivni pol, večja negativni. Uporabljajte le alkalne baterije, ni dovoljeno uporabljati cink-ogljikovih baterij ali akumulatorskih baterij NiCd/NiMH. Po montaži ohišja privijte vijake brez prevelike sile.

POVEZOVANJE 2

- Seznanjanje je postopek, namenjen ustvarjanju varne povezave med daljinskim upravljalnikom in krmilnikom.
- Pripraviti morate krmilnik, ki ga želite združiti z daljinskim upravljalnikom, tako da ga povežete s telefonom z aplikacijo wBox in odprete meni z nastavitvami in nato:

a) pritisnite in držite (skupaj) približno 2 sekundi osrednja gumba na daljinskem upravljalniku: (2) in (3) - LED bo utripala

# navodila

b) Pritisnite in držite (skupaj) približno 3 sekunde gumba na daljinskem upravljalniku: (4) in (1) - LED bo utripala hitreje.

c) Na kratko pritisnite gumb daljinskega upravljalnika (1), da vstopite v način seznanjanja lučka LED bo stalno osvetljena

d) V največ 20 sekundah v meniju z nastavitvami krmilnika pritisnite gumb »Dodaj daljinski upravljalnik«. Pravilno združevanje bo potrjeno z ustreznim sporočilom.

Napako v prejšnjem postopku bo signaliziralo hitro utripanje LED. V tem primeru morate postopek ponoviti od začetka.

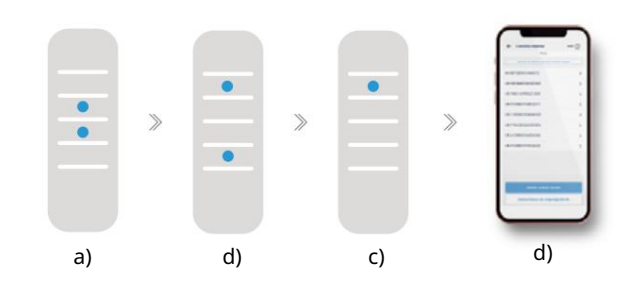

## 3

#### BRISANJE POVEZAVE

- $\bullet$ Prekinitev seznanjanja je postopek, namenjen odstranitvi povezave med daljinskim upravljalnikom in krmilnikom.
- Daljinski upravljalnik je mogoče razdružiti s krmilnikom na dva načina, odvisno od situacije:
- 1. način odstranite daljinski upravljalnik s seznama »daljinskih upravljalnikov« v določenem krmilniku.

To je standardna metoda v primeru, da imamo dostop do določenega krmilnika, vendar ga ne želimo več upravljati z daljinskim upravljalnikom. V aplikaciji wBox v nastavitvah krmilnika v razdelku "daljinski upravljalniki" iz seznama izbrišemo določen daljinski upravljalnik. Krmilnik se odslej ne bo več odzival na ukaze daljinskega upravljalnika, medtem ko bo daljinski upravljalnik ob prvem poskusu upravljanja samodejno prekinil povezavo z napravo in s hitrim utripanjem LED signaliziral napako.

#### 2. način – odstranite povezavo krmilnika v daljinskem upravljalniku.

Ta način je priporočljiv, ko nimamo dostopa do krmilnika in želimo počistiti pomnilnik celotne skupine. Sledite postopku združevanja v skladu s točkami a) - b). Vendar je v točki c) namesto pritiska na gumb (1) potrebno pritisniti in držati pritisnjen gumb (2). Daljinski upravljalnik takoj prekine seznanitev z vsemi krmilniki v tej skupini in jih ne bo mogel več nadzorovati. Upoštevati je treba, da bo v nastavitvah krmilnika v razdelku »Daljinski upravljalniki« dani pilot še vedno viden na seznamu naprav. Lahko jih boste nadzorovali.

Upoštevati je treba, da bo v nastavitvah krmilnika v razdelku »daljinski upravljalniki« daljinski upravljalnik še vedno viden na seznamu naprav.

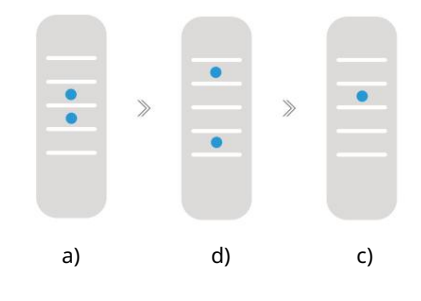

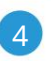

### SPREMEMBA PRIVZETIH FUNKCIJ TIPK

- Možno je spremeniti privzeta dejanja krmilnika wBox po pritisku določenega gumba na daljinskem upravljalniku. Povežite se z danim krmilnikom s telefonom z aplikacijo wBox in pojdite v meni z nastavitvami. V razdelku »Daljinski upravljalniki« izberite dani daljinski upravljalnik, nato pa pojdite na njegovo dejanje, kjer lahko spremenite vrsto dejanja za izbrano tipko (1) - (4).
- Če gumb (4) ni viden, je treba posodobiti aplikacijo wBox in programsko opremo  $\bullet$ krmilnika. Trenutno gumb 4 ni na voljo za uporabo.

#### DODATNE INFORMACIJE

#### POSODOBITEV PROGRAMSKE OPREME

Nato se povežite s krmilnikom s telefonom z aplikacijo wBox in pojdite v meni z nastavitvami. Pripravite daljinski upravljalnik za posodobitev tako, da ga seznanite s krmilnikom.

»Če je izdana nova različica programske opreme, se bo v razdelku »Daljinski upravljalniki« daljinskega upravljalnika pojavila ikona za posodobitev. Ob kliku na ikono se prikaže ustrezno sporočilo s sporočilom o možnosti posodobitve programske opreme v daljinskem upravljalniku. Nato je potrebno v največ 30 sekundah preklopiti daljinski upravljalnik v način posodabljanja po postopku združevanja daljinskega upravljalnika v skladu s točkami a) - b). Vendar pa je v točki c) namesto pritiska na tipko (1) potrebno dolgo (približno 8 sekund) pritiskati na tipko (3). LED bo zasvetila na daljinskem upravljalniku in bo svetila ves čas trajanja posodobitve (približno 3 minute).«

Po uspešni posodobitvi se dioda takoj ugasne. Če LED utripa - prišlo je do napake, ponovite celoten postopek.

#### REAKCIJA PRIVZETEGA GUMBKA ODVISNO OD KRMILNIKA

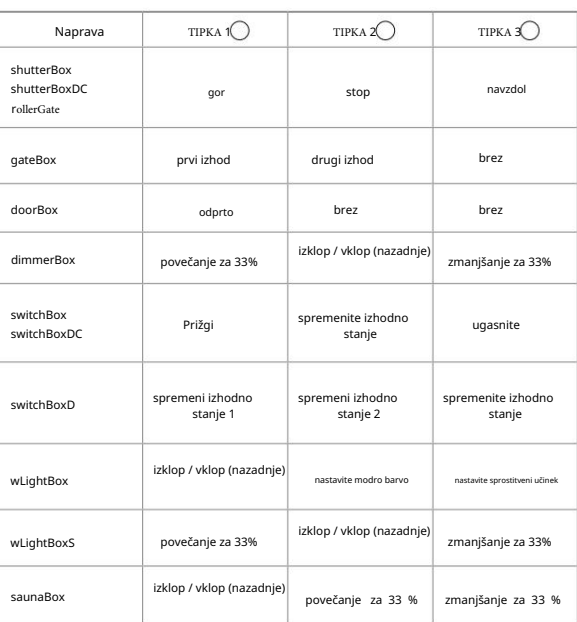

# 5

### VARNOST

Ultra varna komunikacija

" pogajanjem o ključu, potrditveno komunikacijo in šifriranjem z uporabo Pilot simpleRemote uporablja kriptografske tehnologije, ki se uporabljajo v bančništvu, velikokrat bolj učinkovite od tistih, ki se trenutno uporabljajo, vključno z dvosmernim eliptične krivulje.

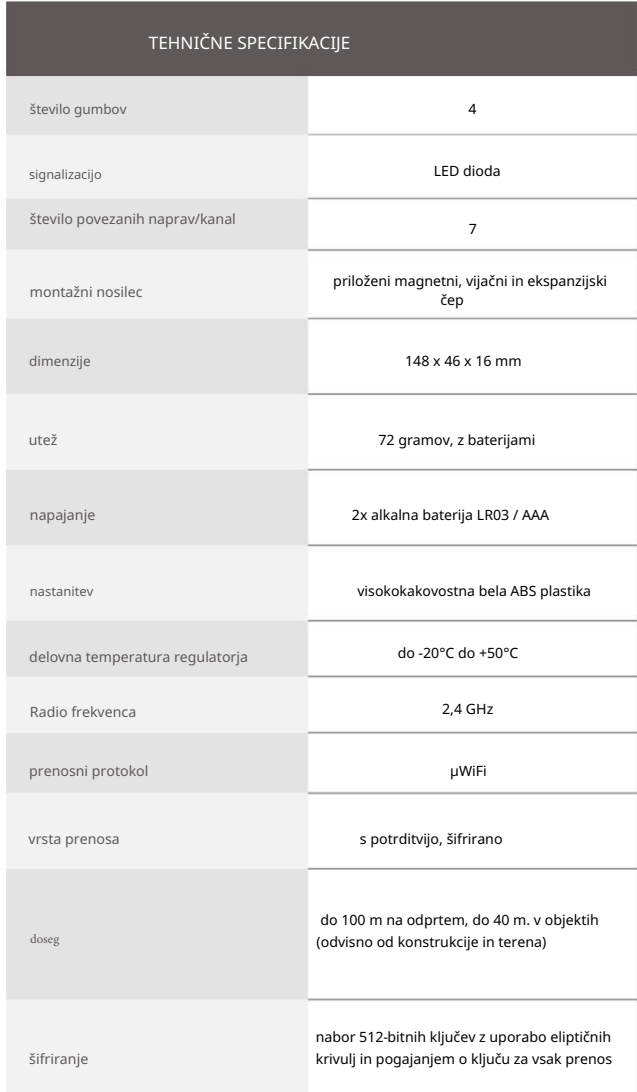

# www.zarnica.si

ali nam pošljite e-pošto na: info@zarnica.si

narejeno v Evropi

proudly made by

CE凤口\*

blebox